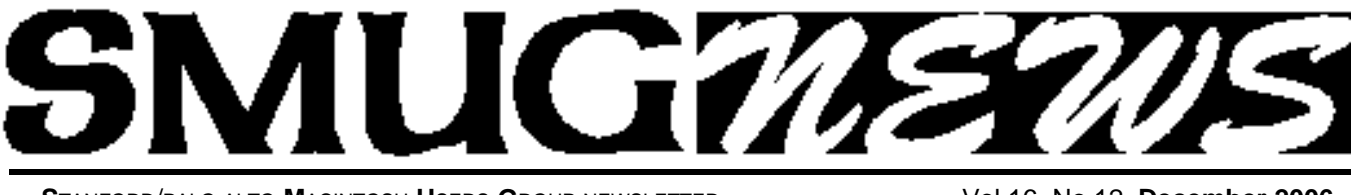

**S**TANFORD/PALO ALTO MACINTOSH USERS GROUP NEWSLETTER VOL.16 No.12 December 2006

**December Meeting** Ariem will be the presenter on iWeb from the Apple Store

Sure, you, love your very own website, but you want something that looks, well, really good. And you don't, have money to spend on a graphic designer or HTML expert.

**iWeb**

With a collection of Apple-designed web templates at your fingertips, creating a masterfully designed website is a mere matter of mouse clicks.

Browse iWeb, stunning themes, then choose the one that fits your style. Each theme contains a range of page templates--perfect for "About Me,"photo album, blog, podcast, and movie pages ,--so you can put your content on a page designed specifically for it.

Then simply edit the placeholder text and use the iLife Media Browser to drag in your photos, movies, podcasts, and songs. No design degree necessary. No HTML skills required.

### **SPECIAL NOTICES Message from our President Steve Bellamy**

To all SMUG members:

Are you going to MacWorld in January/07? If so, you might meet up with a vendor of a product that you think would interest other people in the club. Why not broach the subject of a possible club presentation? If they seem willing, get hold of a business card, give it to Steve or someone else on the Board, and we will follow up to try and get them to give a presentation at a meeting next year 07.

Just a reminder that the meeting date for January/07 will be different. Because of Mac World the meeting will be

on **JANUARY 16 TUESDAY** at the Redwood Room.

### **Top Ten Digital Photography Tips**

#### *by Derrick Story*

*Author of Digital Photography Pocket Guide, O'Reilly books 3rd Edition 10/22/2002 Revised 09/06/2005.*

You've heard this before: Digital cameras do all the work. You just push the button and great pictures magically appear. The better the camera, the better the photos. Isn't that right? Heck no!

The truth is that you can make great photos with a simple consumer point-and-shoot camera, or take lousy shots with the most expensive Nikon. It's not the camera that makes beautiful images; it's the photographer. With a little knowledge and a willingness to make an adjustment here and there, you can squeeze big time photos out of the smallest digicam.

To help you down the road to great image making, here are ten tips that will enable you shoot like a pro (without maxing out your credit card on all that expensive equipment).

#### **1. Warm Up Those Tones**

Have you ever noticed that your shots sometimes have a cool, clammy feel to them? If so, you're not alone. The default white balance setting for digital cameras is auto, which is fine for most snapshots, but tends to be a bit on the "cool" side.

When shooting outdoor portraits and sunny landscapes, try changing your white balance setting from auto to cloudy. That's right, cloudy. Why? This adjustment is like putting a mild warming filter on your camera. It increases the reds and yellows resulting in richer, warmer pictures.

*Digital Tips- continued on page 5*

### **IN THIS ISSUE**

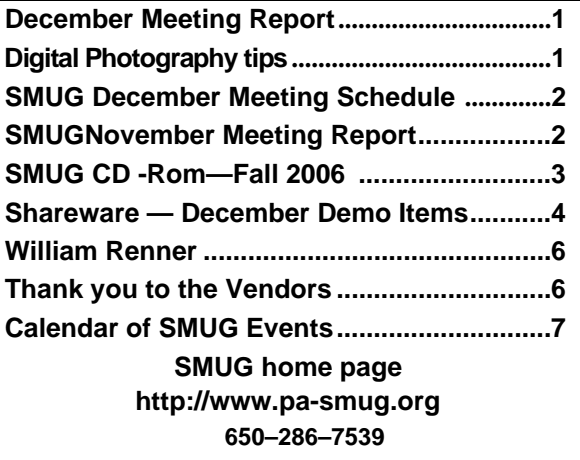

**SMUG Office** *P.O. Box 20132 Stanford CA, 94309-0132 650 286-7539*

**WEB SITE**  $http://www.pa-smug.org$ 

**Club Mailing List**   $s$ *mugusergroup*@yahoogroups.com

**BOARD OF DIRECTORS Steve Bellamy** President (650) 854-5895 steve@leonead.com

**David Strom,** Vice President /Director (650) 574-8398 davstrom@mac.com

**Scott Spencer,** Treasurer smug \_ info@pobox.com (650) 854-5495

**Jim Thornton** Director jimthornton@mac.com (408)252-7364

**Ric Smith,** Director ric@garlic.com

**NON-BOARD OFFICER David Strom,** Vice President

**COMMITTEES**

**Scott Spencer**  Membership Assistant smug \_ info@pobox.com (650) 854-5495

**NEWSLETTER Lorrie Bleiler** Editor/Designer **(**650) 948-1400 phone /fax bleiler@pa-smug.org

**John Schipper,** Staff Writer **(**650) 493-8048

**John Kaufmann,** Distribution (650) 494-0703 grovejohn@sbcglobal.net

**S H A R E W A R E** Owen Saxton (650) 966-1775 ohsaxton@earthlink.net

**WEB SITE Steve Bellamy** Webmaster (650) 854-5895 steve@leonead.com

#### **Smug Contacts SMUG DECEMBER 4 Meeting Schedule Monday 6:30 - 9:00**

#### **DECEMBER MEETING IN "REDWOOD ROOM"**

- **6:30 7:00 Q & A**
- **7:00 7:45 Shareware:** *Owen Saxton*
- **7:45 8:00**
- **8:00 9:00 iWebPresenter:** :*Areim from the Apple Store*
- **9:00 9:15 Raffle**

#### **November Meeting Report Geek Cruises by Capt. Neil Bauman & CEO**

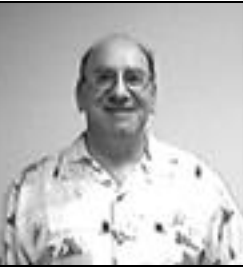

Neil gave a wonderful slideshow presentation with color pictures of the ships, people and places of several cruise destinations including Alaska, Caribbean, Panama Canal, and Maya Ruins. There are three categories of cruises ranging in dollars from \$1300 to \$3200 (double occupancy/per person. & nights is a typical cruise with 2 full days at sea, except for

the panama canal (10 nights/from Ft. Lauderdale Fla.)

The capacity of the ship (smaller ship/Holland America line) is 1240 people and the Geek portion averages 150 persons with up to 270 persons on one of the largest ships. Excursions at stopover ports are not included in the above prices.

Neil has been conducting these Geek Cruises for 7 years now and a typical cruise starts in Seattle–Juneau–Mendenhall glacier with several side excursions. The MacMania 6 cruise originates from Tampa Florida with excursion stopovers at Key West–Belize– Guatemala and Cozumel.

Now don't think that this is all that happens—there is a full slate of Macintosh classroom agendas that read like you were going to almost all of the Macworld classes with topics ranging from beginner to very advanced. And the instructors are all from industry and academea and fully qualified in their respective subjects and well recognized in the Macintosh teaching world. These classes are priced according to length and content and you can pick and choose from the agendas to encompass either full or partial days.

The next Alaska scheduled Geek cruise is in May of'07 from Seattle. The Panama canal (MacMania) cruise is 7th of Nov. '07. If you long to take and ocean cruise with stopovers interspersed with Macintosh classes, great sights and conversation plus great food and friendships, this may just be the ticket for you. For further information go to <*geekcruises.com>* or 650.327-3692 in Palo Alto.

*/// Dell Bleiler*

### **SMUG FALL 2006 CD-ROM**

#### **AUDIO & MUSIC**

Audacity 1.3b Fetch Art for iTunes 1.2 iEatBrainz 1.07 Music Man 1.7.6 (Univ) Quicktunes 2.3 (Univ)4

#### **COMM**

Beholder Lite 1.1.1 BrowseBack 1.3 (Univ) Safari Extender 1.5.5 (Univ) Tuboy Juego 2.1.1 (Univ)

**FUN AND GAMES** Bloniacs 1.10 Mac-O-Lantern 1.2 PegIt 1.1.1 (Cbn) TaMiGoN 1.1.5 (Cbn) Wumpus! 2.0.2 (Cbn)

#### **INTERFACE**

Filegazer 1.3.1 (Univ) Finder Window Manager 1.9.5 (Univ) Forget-Me-Not 1.0.2 (Univ) Jumpcut 0.60 (Univ) Menu Master 1.4.1 (Univ) Mousepose 2.0.1 (Univ) Path Finder 4.5 (Univ) RapidoWrite 2.1 (Univ) Remote Buddy 1.0pr8 (Univ) Shortcuts 1.0 (Univ) Telekinesis 1.0 (Univ) TextExpander 1.4.1 (Univ) Todos 1.5 (Univ) WindowShade X 4.0.2 WinSwitch 3.2.1 (Univ) Witch 1.0.2 (Univ)

#### **KITCHEN SINK**

D Data Visualizer 1.0.2 (Univ) Amigos Spanish 2.1 Aquallegro 4.2 (Univ) KrossWordz 1.6.6 (Univ) PatentDownloader 3.0.5

#### **MULTIMEDIA**

FLV Viewer 0.4 ImageWell 2.1.1 (Univ) MediaCentral 2.3 (Univ) photoprinto 2.1 (Univ) Photoshop Automator Actions 3.0 (Univ) PicCube 1.5

#### **PRODUCTIVITY**

BuddyPop 2.5.1 Clockwork 1.2 (Univ) Code Collector 1.0b3 (Univ) Dossier 2.3.1 (Univ) eNotes 1.3 Four One One 1.0.1 (Univ) JABMenu 1.1 (Univ) MailTags 2.0pb2 (Univ) myNotes 1.3.1 (Univ) OMiC 1.02 (Univ) Productivity 1.0

#### **UTILITIES**

CocoaMySQL 0.7b4 (Univ) Cross Platform X 1.1.5 Diablotin 1.3 (Univ) Disk Order 2.3.5 (Univ) Email Backup 1.1.1 (Univ) FileXaminer 2.5.7 (Univ) Hazel 1.0.3 (Univ) HoudahSpot 1.2.5 (Univ) iDefrag 1.5.2 (Univ) JES Set Monitor Color 1.1.1 Jiggler 1.3 (Univ) KeyViewer 1.5 (Univ) Mac Pilot 2.1.4 (Univ) NameCleaner 2.5.5 (Univ) Pacifist 2.0 (Univ) Peripheral Vision 1.6.3 RCDefaultApp 2.0 (Univ) Service Scrubber 1.1.3 (Univ) ShowVolumeFragmentation 0.80  $(I$ Iniv) Users & Groups 1.1.9 (Univ)

#### **Widgets**

BBC Radio Widget 2.2 (Univ) DoBeDo 2.4 (Univ) Mt. St. Helens VolcanoCam Widget 2.2.2 PEMDAS 0.93 (Univ) Twixt Puzzles 1.0 (Univ) VelaClock 1.9.1 (Univ)

#### **STOCK CONTENTS**

**Graphics**

GIFBuilder for OSX 1.0 GifBuilder 1.0 (Cls) Goldberg X 2.5 Goldberg 2.5 (Cls) GraphicConverter X 5.9.1 \* GraphicConverter 5.9.1 (Cls) \* JPEGDeux 1.8

#### **Internet**

AOL Instant Messenger 4.7 (Cbn) Camino 1.0.3 (Univ) \*

Eudora X 6.2.4b6 \* Eudora 6.1.1 (Cls) Fetch 5.1 (Univ) Firefox 1.5.0.7 (Univ) \* iCab X 3.0.3 (Univ) \* iCab  $3.0.3$  (Cls)  $*$ Interarchy 8.2 (Univ) \* Interarchy 6.3 (Cls) Internet Explorer X 5.2.3 Internet Explorer 5.1.7 (Cls) Java Embedding Plugin 0.9.5+g \* Mozilla X 1.7.13 Mozilla 1.2.1 (Cls) MT-NewsWatcher X 3.5.2 (Univ) \* MT-NewsWatcher 3.4 (Cls) \* Netscape X 7.2 Netscape Communicator? 7.0.2 (Cls) Netscape MRJ Plugin X 1.0.1 Netscape MRJ Plugin 1.0b5 (Cls) Nvu 1.0 OmniWeb 5.5 (Univ) \* Opera 9.0.2 (Univ) \* RealPlayer X 10.1 (412) (Univ) RealPlayer 8 6.0 (Cls) SeaMonkey 1.0.5 (Univ) \* Thunderbird 1.5.0.7 (Univ) \* Windows Media Player X 9 Windows Media Player 7.1.3 (Cls) (Cls)

#### **Others**

BBEdit Lite 6.1.2 (Cls & Cbn) BBTidy 1.0b10 MacTracker X 4.0.6 \* MacTracker 4.0.2 (Cls) MP3 Rage 5.8.4 (Cbn) Tex-Edit Plus X 4.9.8b1 \* Tex-Edit Plus 4.1.3 (Cls) TextSoap 5.0r2 (Univ) \* TextWrangler 2.1.3 \*

#### **UTILITIES**

Acrobat Reader 5.1 (Cbn) Adobe Reader 7.0.5 Aladdin DropStuff 6.0.1 Aladdin Expander? 6.0.1 AntiWordService 2.0.1 Application Enhancer 2.0 \* Default Folder X 3.0 \* Default Folder 3.1.5 (Cls) PopChar Lite 2.7.2 (Cls) PopChar X 3.0 \* TinkerTool 3.6.1 \* New or updated since the previous CDOQ

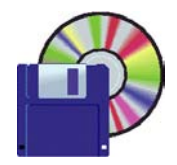

#### **Shareware News December Demo Items** Demo by Owen Saxton

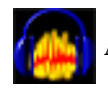

#### **Audacity 1.3b**

Audacity is a free audio editor. You can record sounds, play sounds, import and export WAV, AIFF, and MP3 files, and more. Use it to edit your sounds using Cut, Copy and Paste (with unlimited Undo), mix tracks together, or apply effects to your recordings. It also has a built-in amplitude envelope editor, a customizable spectrogram mode and a frequency analysis window for audio analysis applications. Builtin effects include Bass Boost, Wahwah, and Noise Removal, and it also supports VST plug-in effects. *Requires OS X 10.1+. Free.*

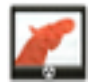

#### **Filegazer 1.3.1 (Univ)**

The discovery of your filesystem - The size and capacity of hard drives have been growing out of control. Filegazer is designed to cope with that. This tool enhances our interaction with disks and their content. The overall goal of Filegazer to find what you need faster, better and while having fun!

Filegazer allows fast navigation through your file system. The concept of the menu is used to provide a standard hierarchical browsing experience. This allows you to navigate your disk with only a few moves of the mouse without clicks, double clicks, selections, etc... This mechanism comes in really handy when you just need a random file somewhere in your disk.

Unique preview capabilities - Filegazer has unique feature that distinguishes it from any other tool, Finder included, lays in its preview capabilities. Forget about miniatures, thumbnails, or poor file representations. Filegazer provides a rich preview for any major file types such as images, text documents, audio and video files, web pages and more.

Filegazer provides image previews for major formats and it is optimized for JPEG images so that you can have a high performing tool for inspecting your digital camera photos. The text document preview includes RTFs, PDFs, and even Microsoft Word documents.

The fast navigation, which a hierarchical menu system offers, together with the unique preview feature, makes Filegazer a key application in your system that you won't be able to live without.

*Requires OS X 10.3.9+. \$19.95.*

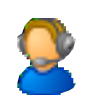

#### **Four One One 1.0.1 (Univ)**

FourOneOne is a small application that allows you to look

up airport codes, area codes, country codes and ZIP codes. It was inspired by the (now discontinued) Code Finder application by Andrew Zamler-Carhart.

The data comes from freely available files published by the OpenBSD and NetBSD projects.

*Requires OS X 10.4+. Free.*

# **KrossWordz 1.6.6 (Univ)**

KrossWordz is a elegant and affordable crosswords client. It can open any crosswords puzzle saved in the Across Lite puzzle format. It also offers to download daily puzzles from several online sources. All of that in a clean and intuitive aqua interface.

*Requires OS X 10.2+. \$8.*

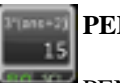

### **PEMDAS 0.93 (Univ)**

PEMDAS is a scientific calculator with an easyto-use interface for doing calculations with formulas.

Next to the info button on the widget is a '+' button that expands the widget to show the formula and answer caches, which give one click access to everything you've done. You can clear the caches by pressing clear on your keyboard twice fast (shift+delete for notebook users), or double clicking the clear button on the calculator.

In addition, PEMDAS lets you switch between degrees and radians, has support for most trig, log, and hyperbolic functions, and lets you format the answer in scientific and engineering notation. You can also specify the precision of the calculation and convert between hexadecimal, octal, binary, and decimal.

#### *Requires OS X 10.4.3+. Free.*

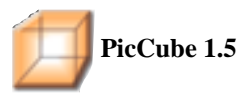

Keep your loved ones on your desktop. A beautiful rotating picture cube. Set the pictures, or feed it off a folder (even a network folder).

- Install/uninstall startup from menu bar
- Share images across local network easily
- Rotate images from within a folder
- Drag and drop image setting
- Updates as images are added to the folder
- Supports AppleScript
- Resizeable window
- Transparent window
- Control rotation speed
- Embed cube into the desktop

*Requires OS X 10.3+. \$12.95.*

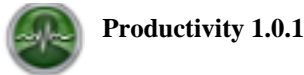

Productivity is an application to profile your interactions

with your computer. Use this utility to help you evaluate the productivity of your day, week, month or even year. Modern operating systems include software which tracks CPU and memory for running applications, however this only presents a small snapshot of what your computer is doing. These tools do not provide any useful feedback about what you do during a typical work day... and that is where Productivity comes in.

Here are just a few of the questions you can answer by using this software:

- Which application did I use the most today?
- How much time do I spend with email and web browsing?
- Did I use "Software A" or "Software B" more often this year?
- What is the average CPU usage for each application?
- What is the total time today I spent in "Office" appli cations?
- Do I use the Mouse or the Keyboard more often?
- How much time did I actually spend working today? *Requires OS X 10.3+. \$15.*

 $\begin{bmatrix}\text{Quicktunes 2.3 (Univ)}\\ \text{WinSwitch 3.2.1 (Univ)}\\ \text{Witch 1.0.2 (Univ)} \end{bmatrix}$ **Quicktunes 2.3 (Univ) WinSwitch 3.2.1 (Univ) Witch 1.0.2 (Univ) Not Shown** 

#### . . . . . . . . . . . . . . . . . . . *Digital Tips - continued from page 1*

If you don't believe me, then do a test. Take a few outdoor shots with the white balance on auto, then take the same picture again with the setting on cloudy. Upload the images to your computer and look at them side by side. My guess is that you'll like the warmer image better.

#### **2: Sunglasses Polarizer**

If you really want to add some punch to your images, then get your hands on a polarizing filter. A polarizer is the one filter every photographer should have handy for landscapes and general outdoor shooting. By reducing glare and unwanted reflections, polarized shots have richer, more saturated colors, especially in the sky.

What's that you say? Your digital camera can't accommodate filters. Don't despair. I've been using this trick for years with my point-and-shoot cameras. If you have a pair of quality sunglasses, then simply take them off and use them as your polarizing filter. Place the glasses as close to the camera lens as possible, then check their position in the LCD viewfinder to make sure you don't have the rims in the shot.

For the best effect, position yourself so the sun is over either your right or left shoulder. The polarizing effect is strongest when the light source is at a 90-degree angle from the subject.

#### **3. Outdoor Portraits That Shine**

One of the great hidden features on digital cameras is

the fill flash or flash on mode. By aking control of the flash so it goes on when you want it to, not when the camera deems it appropriate, you've just taken an important step toward capturing great outdoor portraits.

In flash on mode, the camera exposes for the background first, then adds just enough flash to illuminate your portrait subject. The result is a professional looking picture where everything in the composition looks good. Wedding photographers have been using this technique for years.

After you get the hang of using the flash outdoors, try a couple variations on this theme by positioning the subject so the sun illuminates the hair from the side or the back, often referred to as rim lighting. Another good technique is to put the model in the shade under a tree, then use the flash to illuminate the subject. This keeps the model comfortable and cool with no squinty eyes from the harsh sun, and this often results in a more relaxed looking portrait.

Remember, though, that most built-in camera flashes only have a range of 10 feet (or even less!), so make sure you don't stand too far away when using fill flash outdoors.

#### **4. Macro Mode Madness**

Remember as a kid discovering the whole new world beneath your feet while playing on the grass? When you got very close to the ground, you could see an entire community of creatures that you never knew existed.

These days, you might not want to lie on your belly in the backyard, but if you activate the close up mode on your digital camera and begin to explore your world in finer detail, you'll be rewarded with fresh new images unlike anything you've ever shot before.

Even the simplest object takes on new fascination in macro mode. And the best part is that it's so easy to do with digital cameras.

Just look for the close up or macro mode icon, which is usually a flower symbol, turn it on, and get as close to an object as your camera will allow. Once you've found something to your liking, hold the shutter button down halfway to allow the camera to focus. When the confirmation light gives you the go ahead, press the shutter down the rest of the way to record the image.

Keep in mind that you have very shallow depth of field when using the close up mode, so focus on the part of the subject that's most important to you, and let the rest of the image go soft.

#### **5. Horizon Line Mayhem**

For some mysterious reason, most human beings have a hard time holding the camera level when using the LCD monitors on their digicams. The result can be cockeyed sunsets,lopsided landscapes, and tilted towers.

Part of the problem is that your camera's optics introduce

*Digital Tips - continued on page 6*

#### *Digital Tips - continued from page 5*

distortion when rendering broad panoramas on tiny, twoinch screens. Those trees may be standing straight when you look at them with the naked eye, but they seem to be bowing inward on your camera's monitor. No wonder photographers become disoriented when lining up their shots.

What can you do? Well, there's no silver bullet to solve all of your horizon line problems, but you can make improvements by keeping a few things in mind.

First of all, be aware that it's important to capture your images as level as possible. If you're having difficulty framing the scene to your liking, then take your best shot at a straight picture, reposition the camera slightly, take another picture, and then maybe one more with another adjustment. Chances are very good that one of the images will "feel right" when you review them on the computer. Simply discard the others once you find the perfectly aligned image.

If you practice level framing of your shots, over time the process will become more natural, and your percentage

#### **(The next 5 tips will be in the January issue)**

### **One of SMUGmembers passed away in November. He will be missed!**

#### **WILLIAM HENRY RENNER**

Bill Renner of Menlo Park, CA died of liver cancer Thursday, November 9 at Sequoia Hospital in Redwood City, CA.

Mr. Renner was born (March 10, 1926) and raised in San Francisco. He graduated from St. Ignatius High School in 1944, earned a B.S. from the University of San Francisco in 1949, and earned a Masters Degree from University of California, Berkeley, in 1951. He served in the U.S. Army during World War II and in the Army Reserve for many years, attaining a rank of Lt. Colonel.

He retired in 1983 from a 32-year career with the County of San Mateo Department of Public Health as Assistant Director of Environmental Health.

Mr. Renner enjoyed serving his community by working as a volunteer ombudsman to the Ombudsman Services of San Mateo County for the past 10 years.

Bill was loved by his many friends and family as a warm and funny man, dedicated to his family, his church, and his career. Bill and his wife Helen loved to travel together and to spend time with family and friends. His greatest pride was his children and grandchildren

A memorial mass will be held at St. Denis Church in Menlo Park on December 2 at 10 a.m. followed by a Military Honors Ceremony.

Memorial donations may be made to Catholic Relief Services, 209 W. Fayette Street, Baltimore, MD 21201- 3443 (800-235-2772),

**Special Thanks to SMUG's friends who have donated books and gave discounts and also good service.**

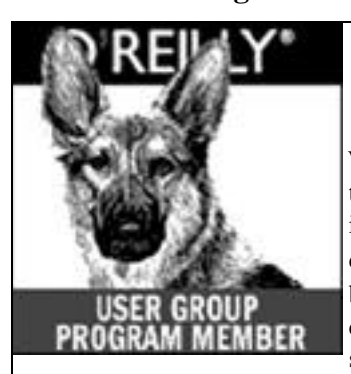

## **35% Discount**

We have some good news to announce. We've just increased the user group discount to **35% off** all books and PDFs. The discount code stays the same--**DSUG.** And don't

forget we still offer free shipping for orders in the US of **\$29.95** or more.

**ONLINE: www.oreilly.com** • **PHONE: 800-998-9938** E-mail: order@oreilly.com use discount code DSUG

*Thanks Marsee for the all the books you've donated to the SMUG Raffles*

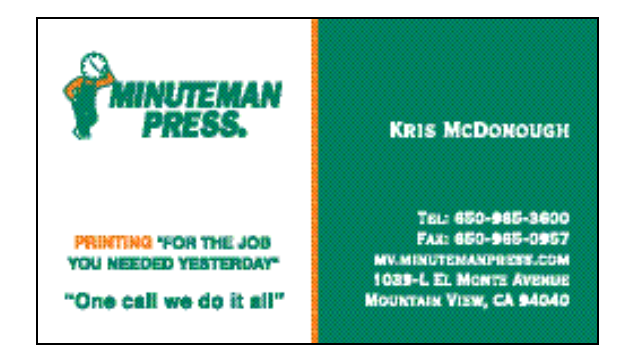

#### *Thanks Kris for doing our newsletter .*

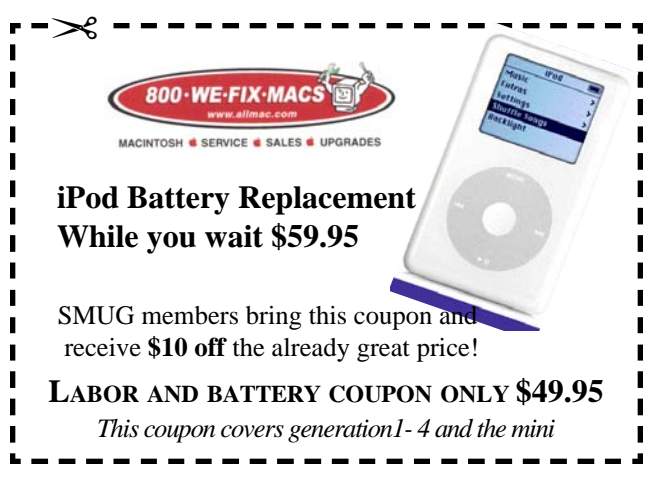

*Thanks Art for your discounts .*

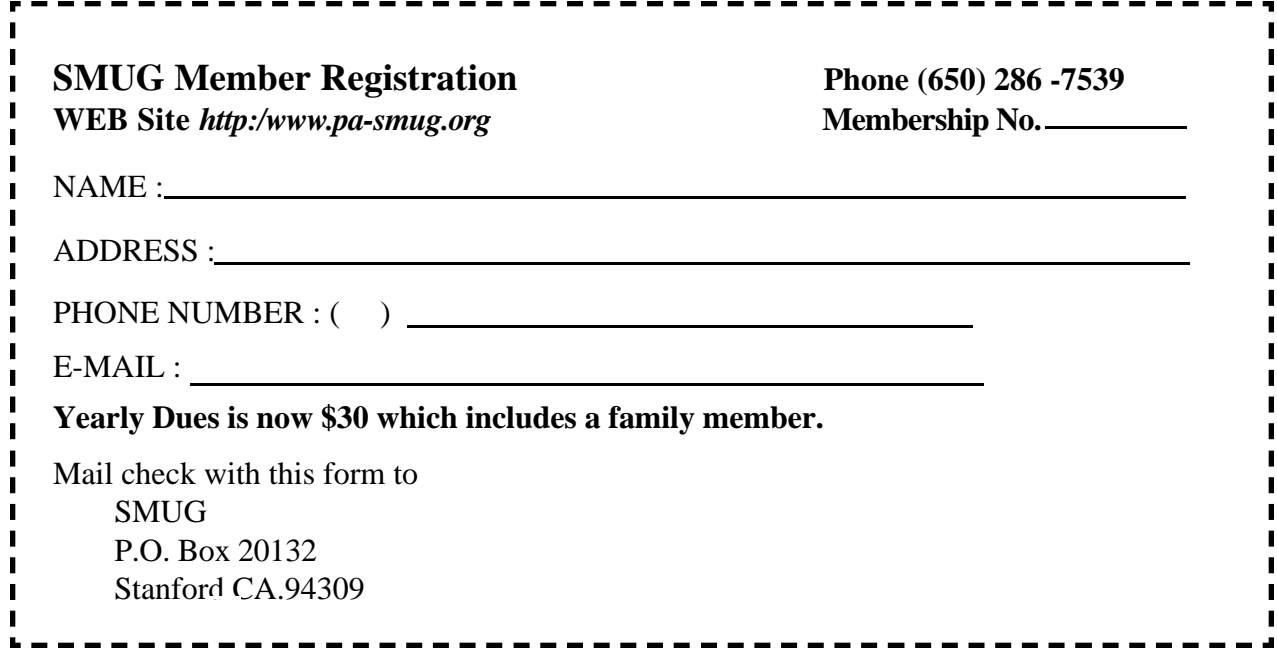

### **Calendar of Events**

- **Monday December 4 General Meeting:**  Redwood Room Bldg. 48 Stanford Linear Accelerator Center (SLAC), 2575 Sand Hill Road, Menlo Park
- **Shareware Team meeting** at Owen Saxton's house, 1442 San Marcos Circle, Mt. View. Meeting starts at 7:15 pm. *(See page 2 for Owen's phone number and E-mail address)*

#### **December14**

Board of Directors meets at 7:00 pm at the Printers Cafe on California St.

#### **December 22**

DEADLINE for Newsletter articles and Calendar items to be submitted by email to **bleiler@pa-smug.com**

#### **DECEMBER 2006**

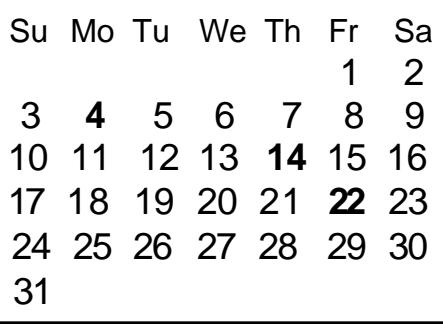

### **JANUARY 2007**

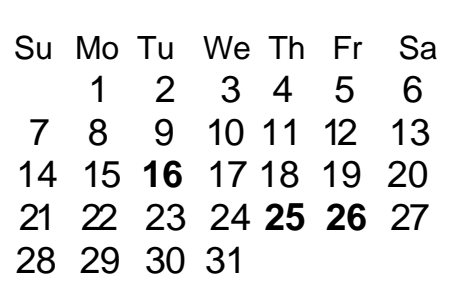

Please note the dates for January have changed the meeitng date will be **January 16 on a Tuesday** due to the holiday and Mac World

# **SMUG S**TANFORD/PALO ALTO **MACINTOSH U**SER **G**ROUP

**P.O. Box 20132**

**Stanford, CA 94309-0132 (650) 286-7539 http://www.pa-smug.org**

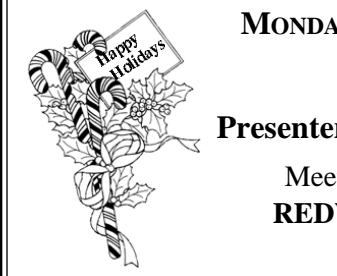

**MONDAY DECEMBER 4 MEETING i Web Presenter Ariem from Apple Store**

Meeting will be at held in the **REDWOOD ROOM Bldg. 48**

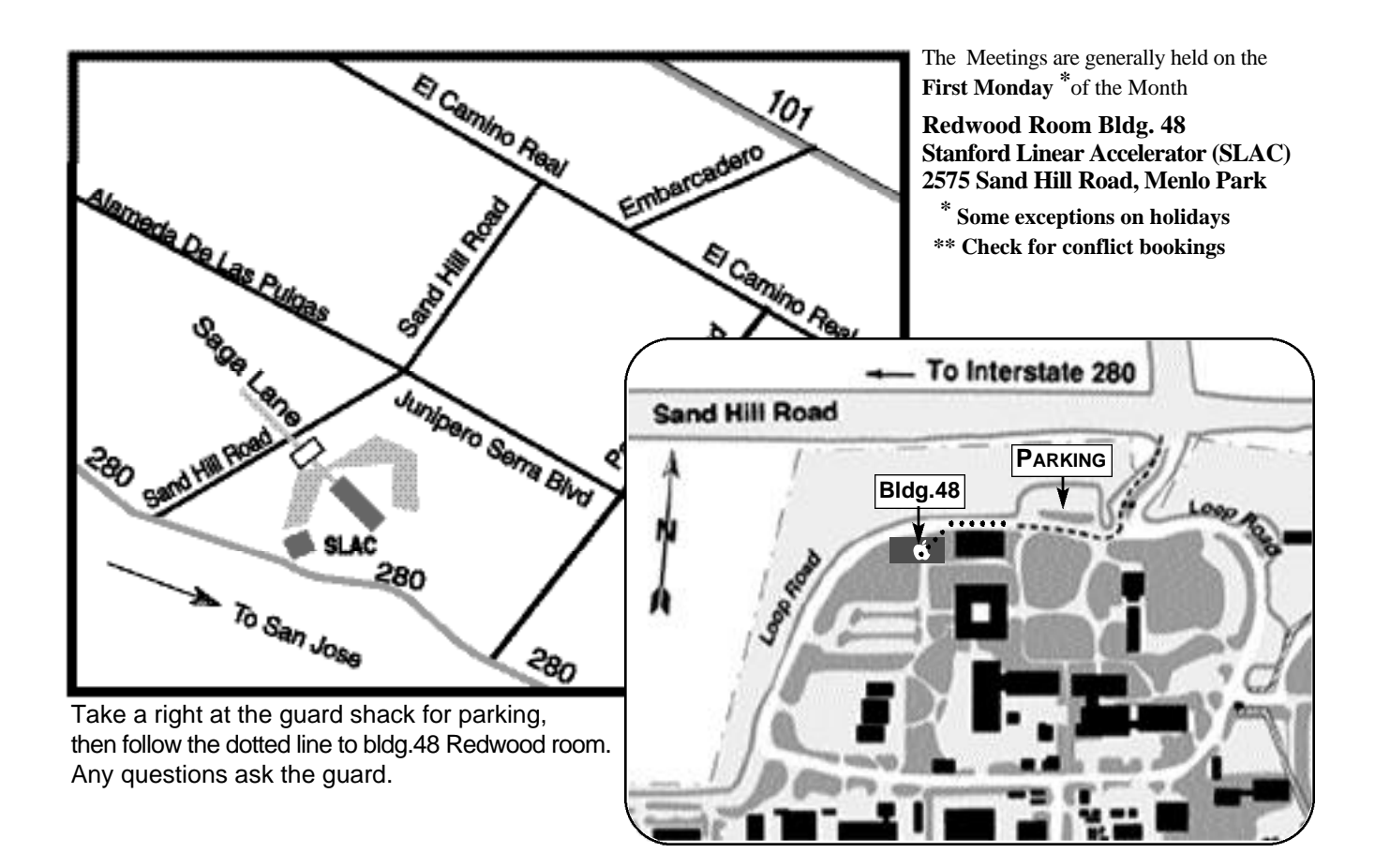